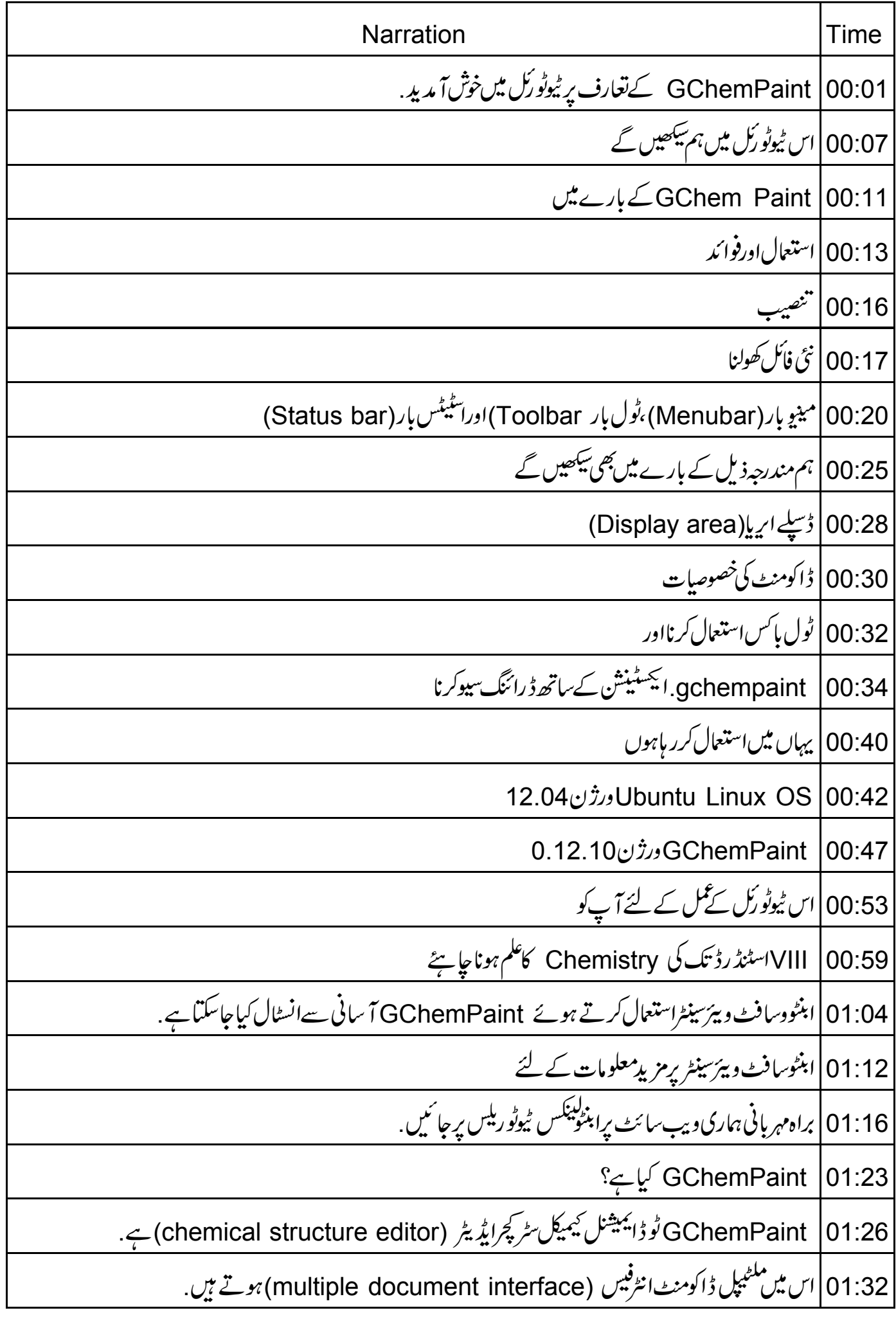

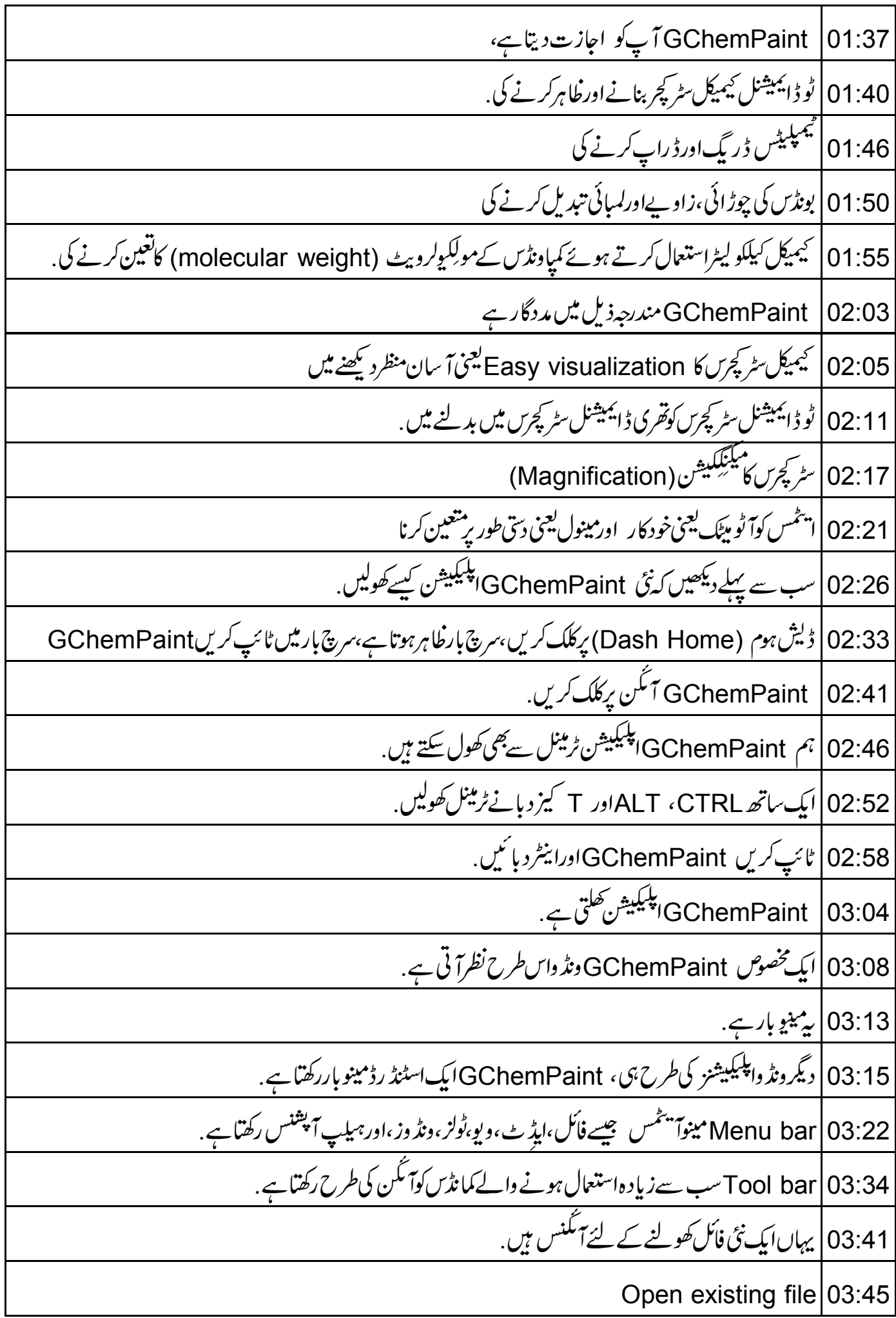

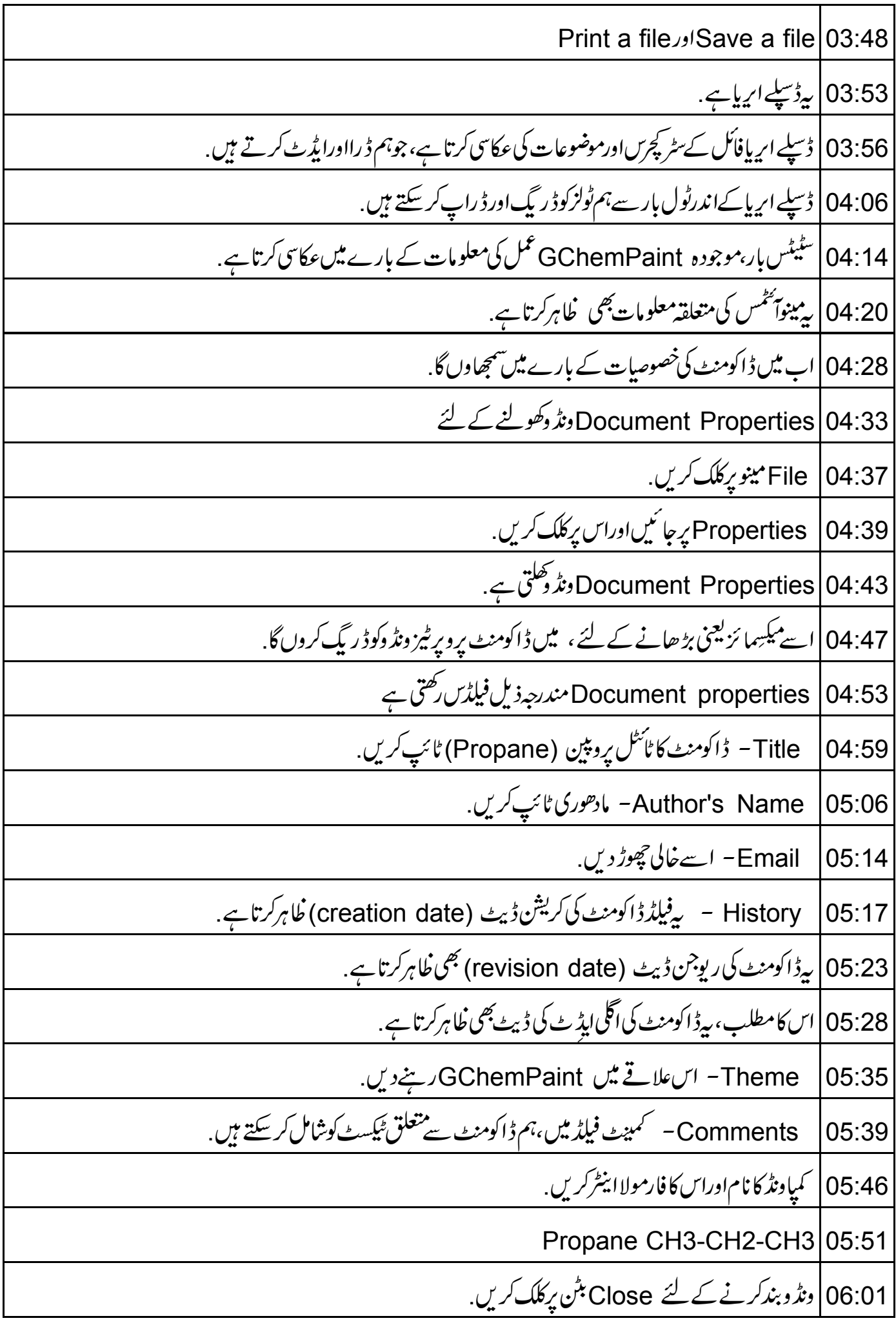

06:05 آگے،ٹول بکس کے متعلق سیکھیں گے 06:09 | ٹول بکس کے پاس مختلف ٹولز کے لئے بٹن ہیں . Toolbox | 06:14 فعال ڈاکومنٹ ونڈ وکے ساتھ ظاہر ہوتا ہے . 06:20 | ابToolbox بٹن استعال کر کے سٹر کچرس بناتے ہیں . 06:25 سب سے پہلے پروپین کاسٹر کچر بناتے ہیں. 06:30 پروټين ہےCH3-CH2-CH3 06:36 | کاربن چین بنانے کے لئےٹول پائس سے Add a Chain ٹول کااستعال کریں . 42:06 Add a chain ٹول پرکلک کریں، 06:45 |اور پھر Display area پرکلک کریں. Carbon ∠Display area |06:48 میں بن ہے. 06:53 | چین کی اور پینیمیشن یعنی سمت تبدیل کرنے کے لئے ، Add a chain |06:57مۇل پركلك *كري*ن، Display area |07:00 میں،چین کی اور پینفیشن تبدیل کرنے کے لئے بائمیں ماؤس بٹن کود بائمیں اور پکڑ کررکھیں 07:07 |لیفٹ ماؤس بٹن کونٹ تک نہ چھوڑیں جب تک چین کی سمت متعین نہ ہوجائے . 07:15 | سمت متعین ہونے کے بعد بائیاں ماؤس بٹن چھوڑ دیں. 07:20 | ہم دیکھتے ہیں کہ کار بن چین بن گئی ہے . 07:24 | اگرہم Display area پرکلک کرتے ہیںتو چین کی لمبائی اوراور یینٹیشن متعین ہوجاتی ہے ۔ 07:33 | اب چین پر ہر پوزیشن یعنی مقام پرایٹمس ظاہرکرتے ہیں. 07:39 یہاں ہمارے پاس ایٹمس کوظاہرکرنے کے 3مقام ہیں . 07:43 | پہلے مقام پررائٹ کلک کریں <sub>۔</sub> 07:47 | ایک Submenu کھلتاہے. Atom |07:49 سیلیکٹ کریںاورایٹمس کواس مقام پر خلا ہرکرنے کے لئے Display symbol پر کلک کریں. 07:59 | اسحاطرح،سارےمقامات پرایٹم فلاہرکریں. 08:04 رائٹ کلک کرکے Atom سیلیکٹ کریں.

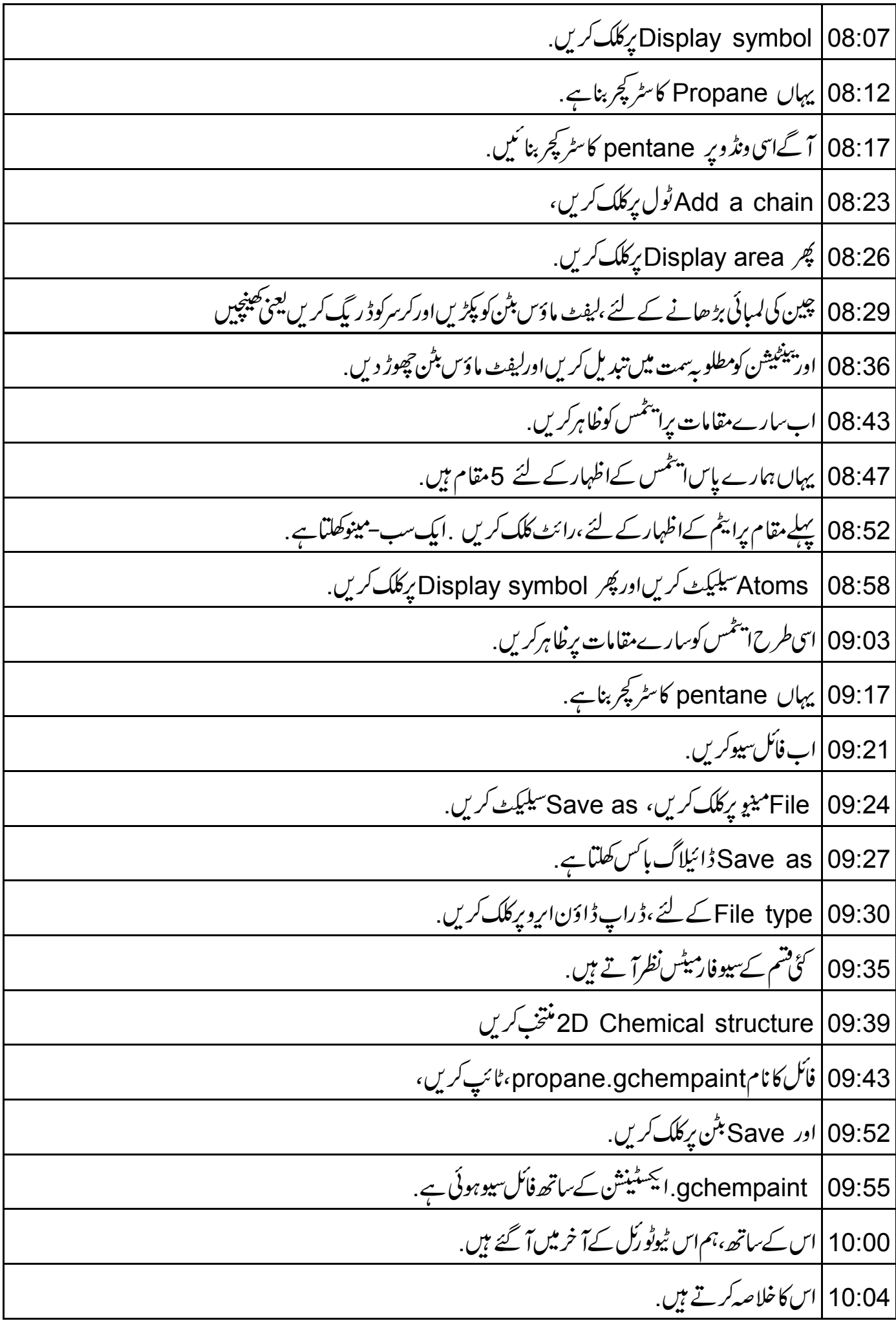

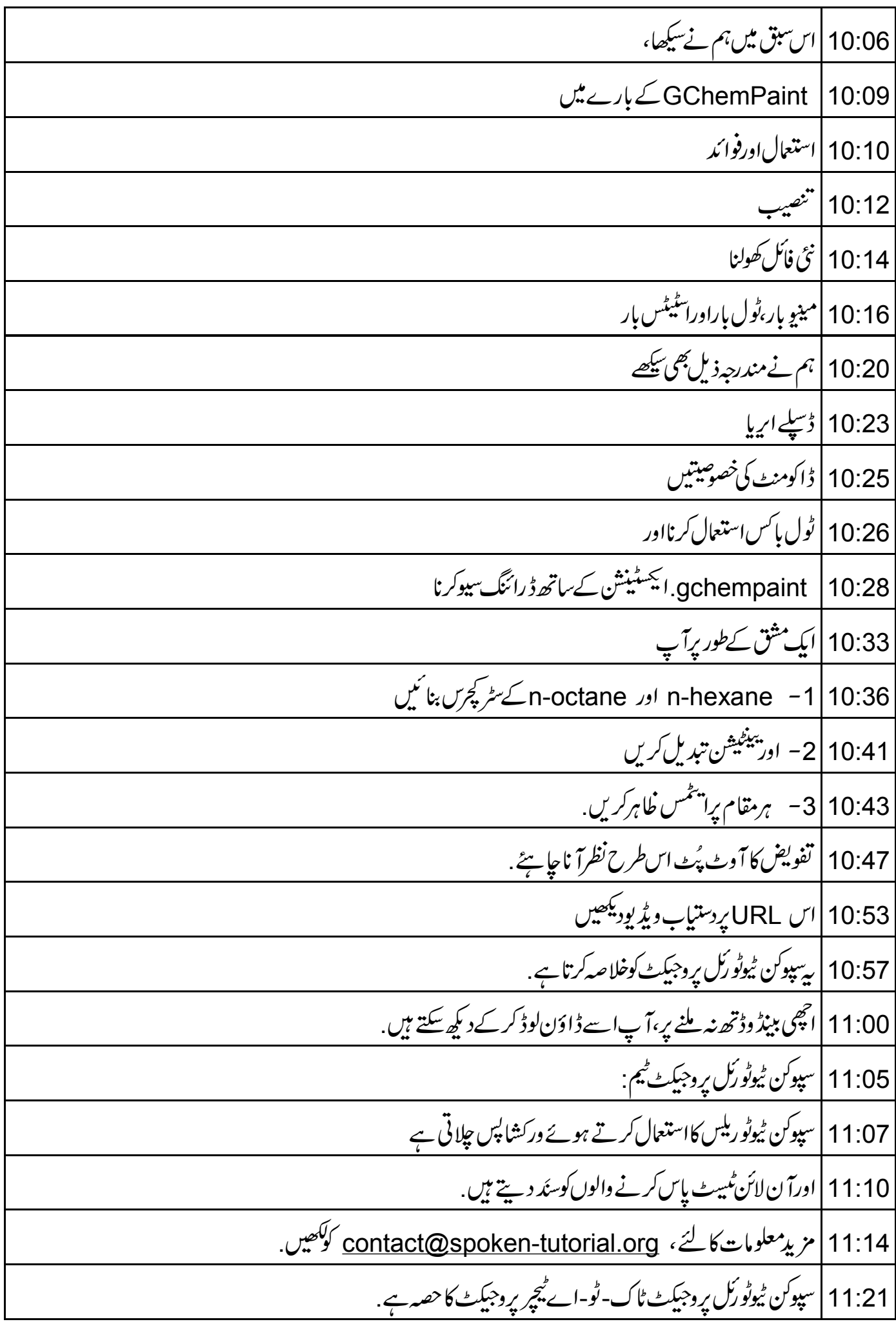

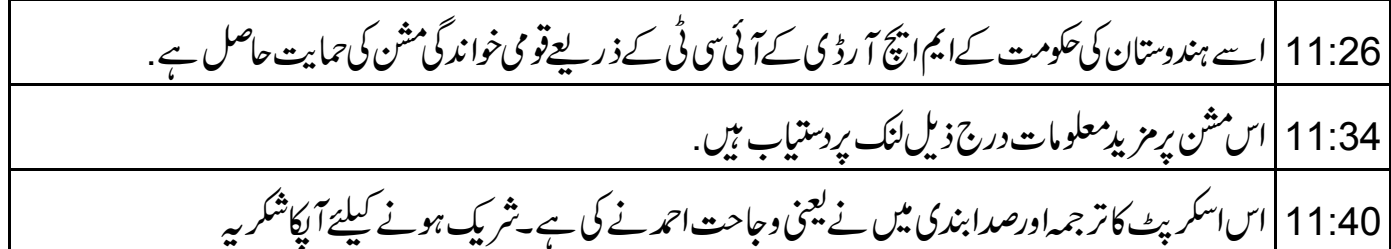